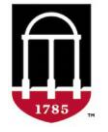

**STEP 1:** Login to the Tableau Report

- Go to <https://oir.uga.edu/>
- Click on Operational Reports
- Login to the SSO

**STEP 2:** Accessing the Report

- Click on Student/Course
- Click on the DegreeWorks tab
- Click on DegreeWorks Course Usage Reports
- Select the report to view

## **DegreeWorks Course Usage Report:**

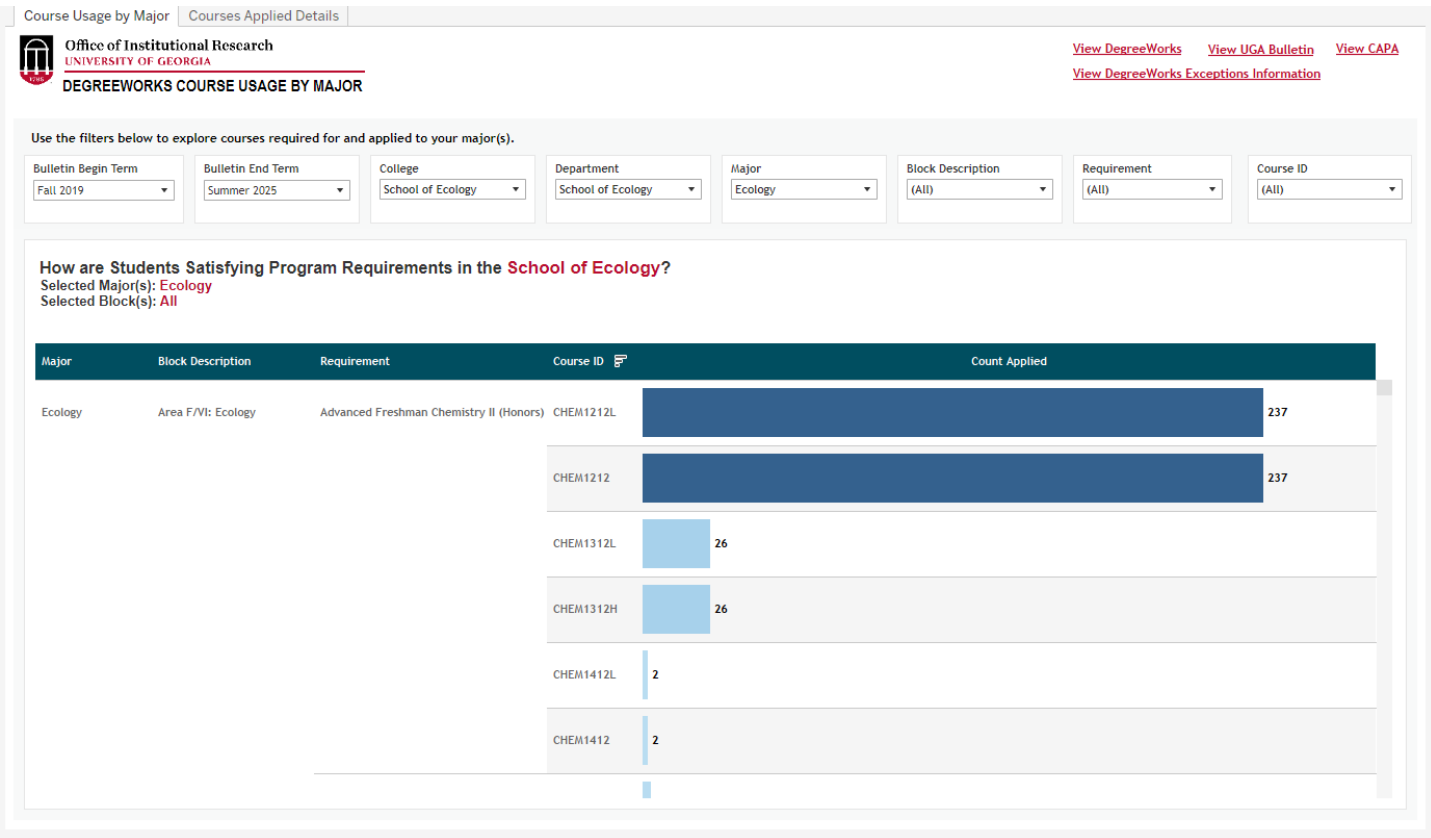